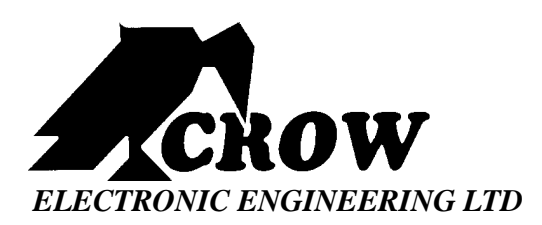

## **Speech-Programmer for PowerWave – 4/8/16 Voice-Board**

# **User Manual**

## **Introduction**

The Speech Programmer is used to store (Record) vocal messages onto the VB-90 Voice-Board, used in PowerWave control panels, and enables the user to hear (Play) the recorded messages.

#### **Connecting the Speech Programmer**

The Speech Programmer plugs into the 10 way header pins on the Voice Board. The brown wire on the Speech Programmer must line up with the pin labeled "1" on the Voice board header pins (the header is polarity protected).

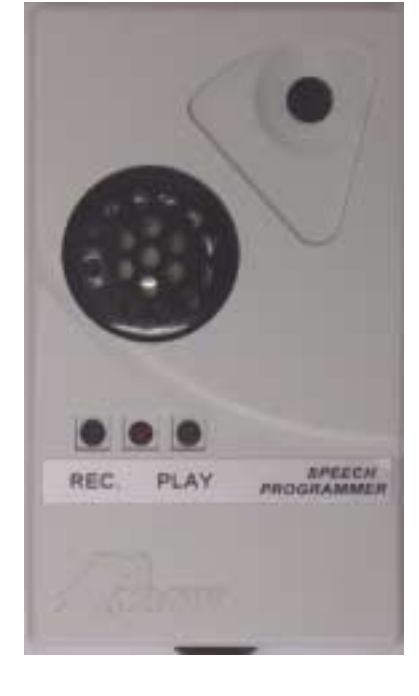

### **Programming Voice Messages**

There are two pushbuttons on the Speech Programmer labeled "REC." and "PLAY".

Recording messages onto the Voice Board:

- 1. First press the button labeled "Reset" on the Voice-Board. To ensure that recording starts at the beginning of the VB-90 storage memory locations.
- 2. Press and hold the "REC." button (the record LED on the programmer & voice board will turn ON) and speak clearly into the microphone on the Speech Programmer. NOTE: Ensure that each message is at least 2 seconds long.
- 3. When the message is finished release the "REC." button (the record LED on the programmer & voice board will turn OFF).
- 4. Press the "REC." button again to record a second message starting immediately following the first message recorded. Releasing the "REC." button will stop the recording.
- 5. Continue with this process until all messages have been successfully recorded.

Playing messages:

- 6. To review the messages, first press the "Reset" button on the Voice Board to return to the beginning of the message storage memory locations.
- 7. Press the "PLAY" button momentarily to start the playback of the first message. When the message is finished the Voice board will stop the playback mode.
- 8. To listen to the next recorded message press the "PLAY" button again.
- 9. Repeat this operation until all recorded messages have been reviewed.
- 10. Press the "Reset" button to reset the voice board back to the beginning.

**P/N 7101416 Rev. A M.V. Version 1.0 04/2003**